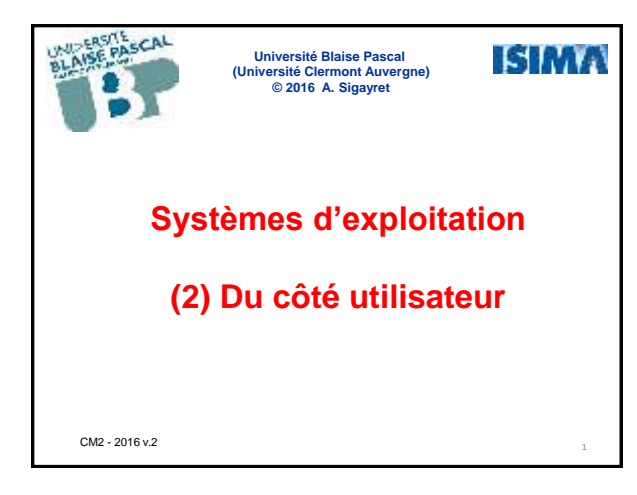

# **1. Structuration d'un S.E.**

## **Les deux extrêmes :**

# - Côté utilisateur : + Interface

- (métaphores de la machine à écrire, du bureau, …) + Mécanisme d'abstraction du matériel
- (arborescence de fichiers, …) + Outils de traitement et de programmation
- (API multimedia, …)

# - Côté machine :

- 
- + Gestion des périphériques<br>← pilotes<br>+ Gestion des ressources matérielles (processeur, MEV, tâches (processus, threads,…))

### **Communication cloisonnée :**

- Utilisateur  $\rightarrow$  S.E. : appels systèmes
- $-$  S.E.  $\rightarrow$  Machine : interruptions

 $\omega$  2016 – A. Sigayret  $\omega$ **© 2016 – A. Sigayret** 

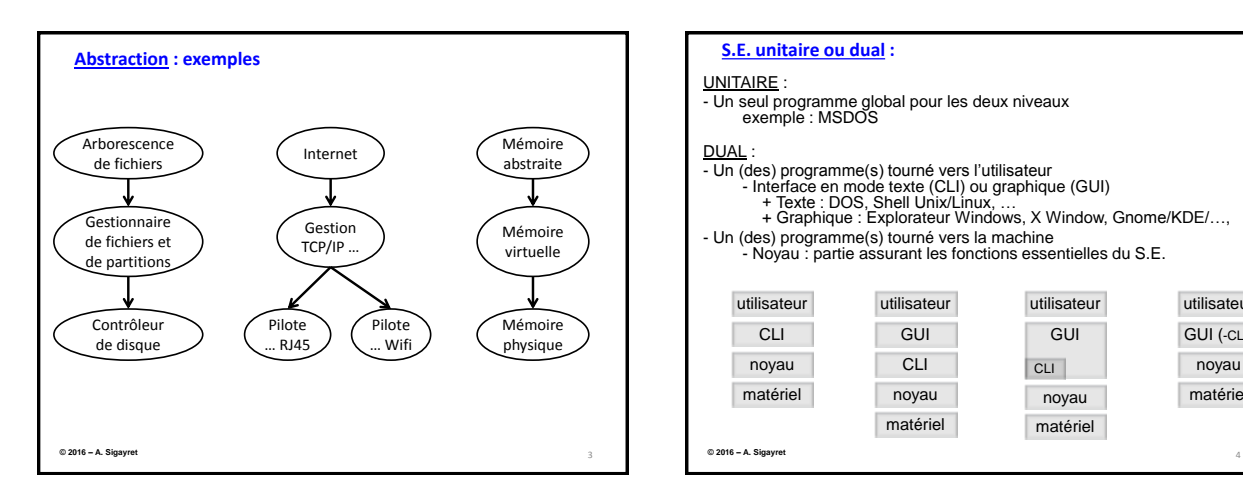

## **S.E. unitaire ou dual :**

UNITAIRE :

- Un seul programme global pour les deux niveaux exemple : MSDOS

### DUAL :

- 
- Un (des) programme(s) tourné vers l'utilisateur Interface en mode texte (CLI) ou graphique (GUI) + Texte : DOS, Shell Unix/Linux, …
	- + Graphique : Explorateur Windows, X Window, Gnome/KDE/…,
- Un (des) programme(s) tourné vers la machine Noyau : partie assurant les fonctions essentielles du S.E.
- 

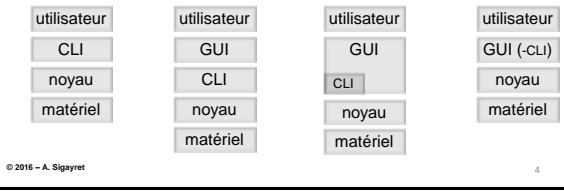

# **2. Interface utilisateur en mode texte (CLI)**

## **2.1. Unix™/Linux : le shell**

Interpréteur (*Command-Line Interpreter*) = superviseur = shell

Choix du shell : sh (Bourne: std Posix), csh, tcsh, ksh, bash (Bourne again), zsh

Shell convivial :  $\leftarrow$ ,  $\rightarrow$ , BACK, DEL, TAB (autocomplétion), ...

Multi-utilisateur  $\rightarrow$  utilisateurs, groupes et gestion des droits

Multi-tâche  $\rightarrow$  gestion des processus, parallélisme

Console : CLI n plein écran (généralement sur serveur) Terminal : périphérique, client CLI Console virtuelle = Emulateur de terminal : Fenêtre CLI dans un GUI TUI (*Text\* User Interface*) : « CLI du point de vue utilisateur »

\* Code ASCII uniquement !

**© 2016 – A. Sigayret** 6 Commandes std : **man** : manuel (man *nomcommande*) **info** whoami : nom de l'utilisateur who : qui est connecté cd : changer de dossier chmod : modifier les droits (fichiers/dossiers) chown : changer le propriétaire chgrp : changer le groupe ln : créer un lien (ln –s *fichieroudossier lien*) ls : afficher la liste (fichiers/dossiers, options –a –i ...) pwd : afficher dossier courant mkdir : créer répertoire cp : copier (fichiers/dossiers) mv : déplacer (fichiers/dossiers) rm : supprimer fichiers ou lien rmdir : supprimer dossiers cat : afficher contenu d'un fichier more, less : affichage paginé echo : afficher un texte (redirigeable) **© 2016 – A. Sigayret**

Commandes std (suite) : env : lister variables d'environnement set : créer/modifier une variable d'environnement su : se connecter comme superutilisateur ("root")  $\rightarrow$  sudo su alias : création d'une abréviation at : exécuter commandes à un moment précis cmp : comparer deux fichiers cut : sélectionner une partie de chaque ligne d'un fichier date : afficher la date (quel format ?) expr : évaluer une expression logique ou arithmétique find : chercher dans une arborescence de fichiers grep : chercher un motif dans des fichiers paste : fusion de fichier (sortie stdout) sed : transformation lexicale d'un flux (voir aussi awk) sort : trier des lignes d'un fichier (ou plusieurs) touch : modifier la date d'accès et de modification de fichiers tr : modifier des caractères (de stdin vers stdout)

uniq : éliminer les doublons de lignes successives

wc : compter octets, mots, lignes.

**© 2016 – A. Sigayret**

#### Commandes std (suite) :

ps : lister les processus actifs kill : gérer les processus (dont suppression) fork : créer des processus (fils d'un processus père) nice, nohup, sleep, tee, trap, wait, ...

gzip : compresser un ficher gunzip : décompresser tar : archiver un dossier (cf compression) tar+gz : export délicat (dont Windows)

**© 2016 – A. Sigayret**

8

#### Entrées/Sorties :

stdin : entrée standard (#0), stderr : sortie standard des messages d'erreurs (#1) stdout : sortie standard (#2) N.B. question de l'ordre des sorties…

### Opérateurs de redirection :

- > : redirige stdout vers un fichier (écrase)
- >> : redirige stdout vers un fichier (ajoute)
- < : redirige stdin depuis un fichier
- | : dirige la sortie d'un commande vers l'entrée de la suivante

## Opérateurs d'exécution conditionnelle :

- && : réalise 2<sup>e</sup> commande si 1<sup>e</sup> commande a réussi
- || : réalise 2<sup>e</sup> commande si 1<sup>e</sup> commande a échoué

#### Opérateurs de parallélisation :

& : en fin de ligne de commande

#### Métacaractères :

- ? : un caractère quelconque
- \* : toute suite (éventuellement vide) de caractères
- ` : délimiteur de retour de commande
- ' : délimiteur de texte
- " : délimiteur de texte
- \$ : récupération de valeur
- \ : caractère d'échappement (\n, \t, …)
- ; : séparateur de commandes
- ;; : séparateur de cas
- 

## Gestion des dossiers :

- / : séparateur de dossier
- ~ : dossier \$HOME de \$USER
- . : dossier courant
- .. : dossier père

**©** 2016 – A. Sigayret 2016 – A. Sigayret 2016 – A. Sigayret 2016 – A. Sigayret 2016 – A. Sigayret 2016 – A. Sigayret 2016 – A. Sigayret 2016 – A. Sigayret 2016 – A. Sigayret 2016 – A. Sigayret 2016 – A. Sigayret 2016 – A. **© 2016 – A. Sigayret**

### Editeur CLI de fichier :

- **vi** : rustique = pas convivial + robuste (successeur de **ed**), **vim**, …
- **emacs** : peu convivial
- utilisation d'un éditeur GUI sur CLI  $\leftarrow$  &

## Scripts :

#### - lot de commandes

- nom de fichier conventionnel : .sh
- en-tête : #! (*"shebang"*)
- structures de contrôle (if)

#### Fichiers de script std :

/etc/profile : ouverture de session, tous utilisateurs ~/.profile

- ~/.bashrc
- ~/.bash\_login

…

- ~/.bash\_profile
- ~/.bash\_logout

utilisation des alias. Exp : alias lsa="ls -lia"

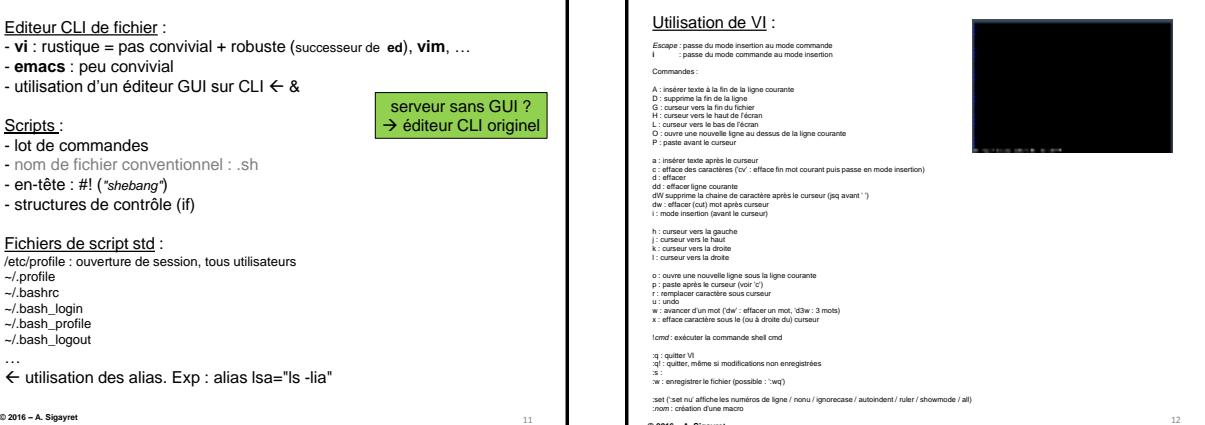

11

serveur sans GUI ?  $\rightarrow$  éditeur CLI originel

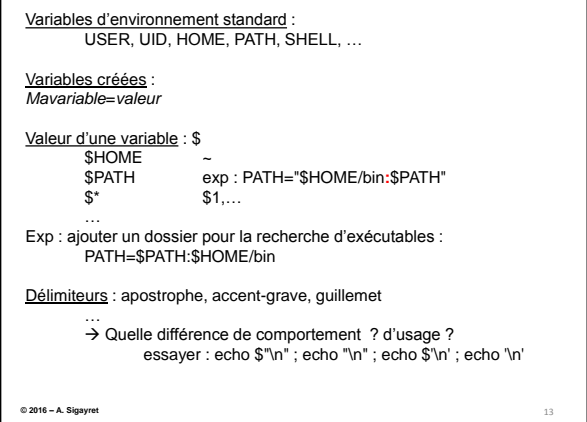

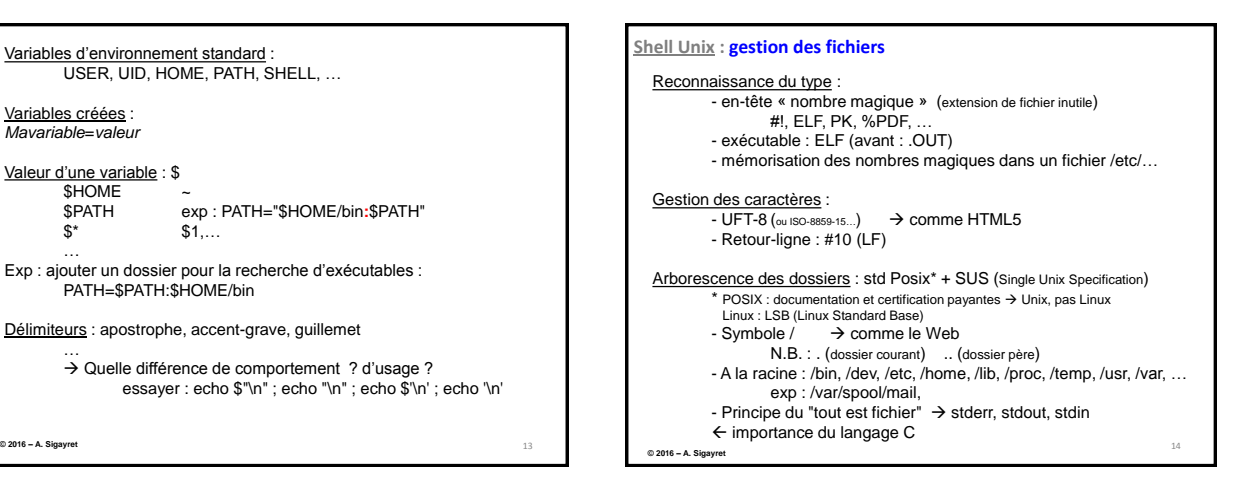

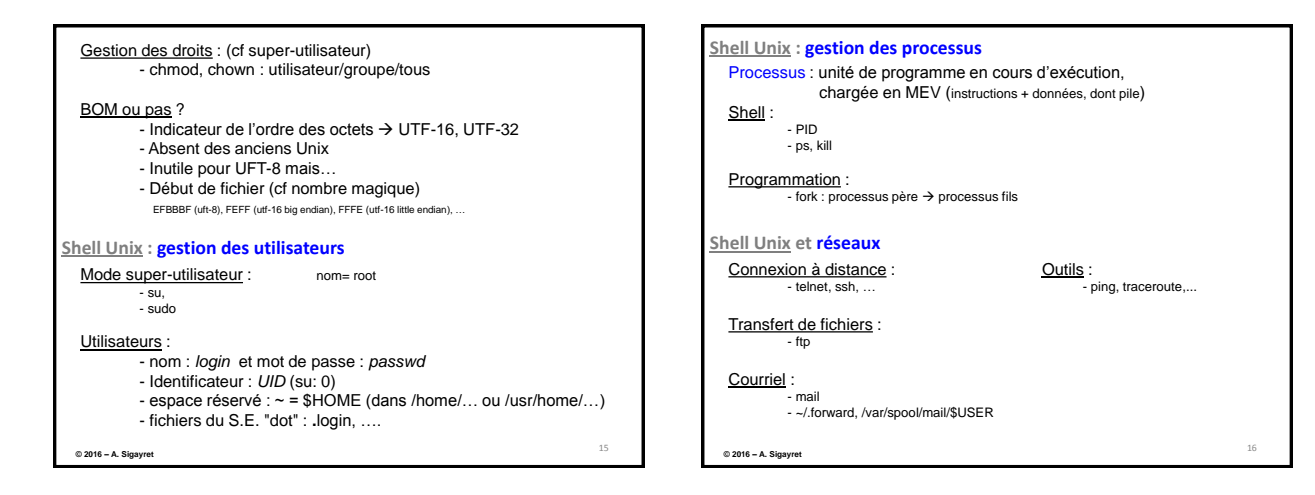

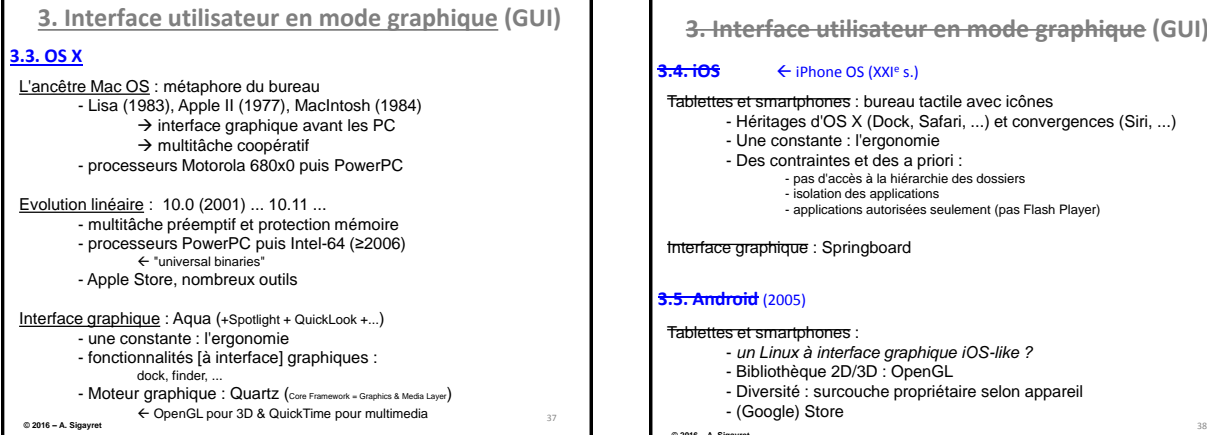

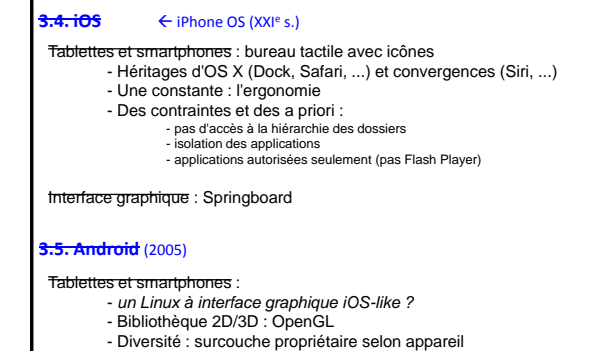

**3. Interface utilisateur en mode graphique (GUI)** 

- (Google) Store

**© 2016 – A. Sigayret** 

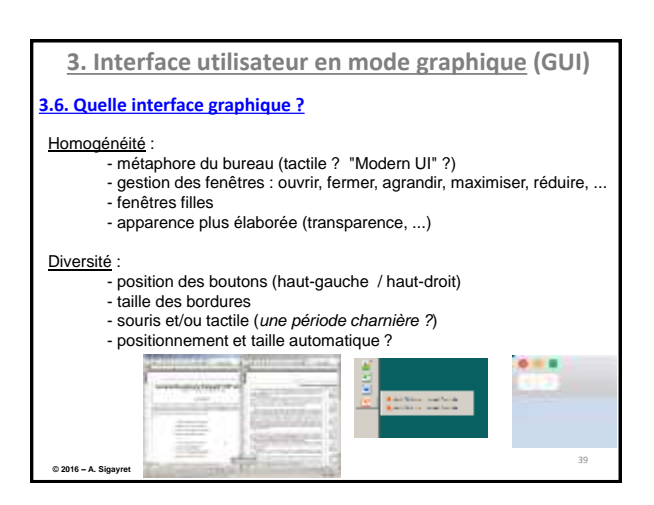

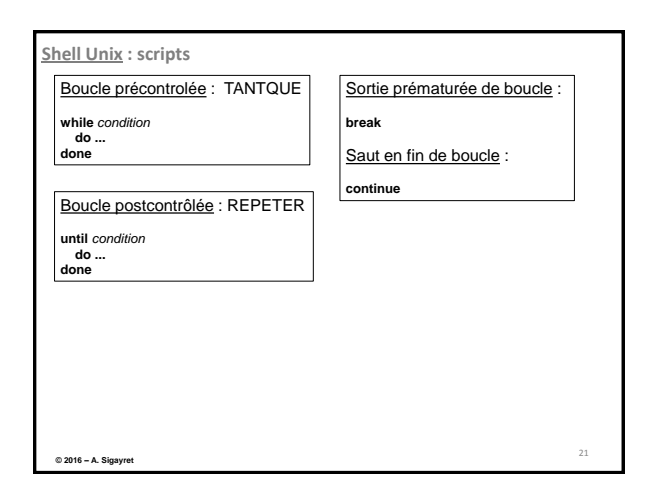

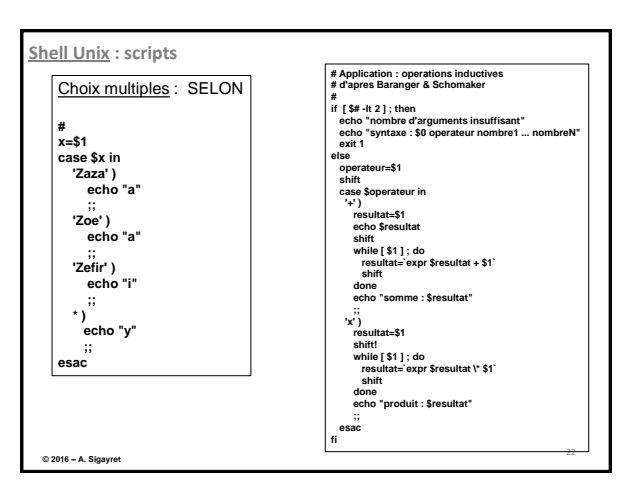

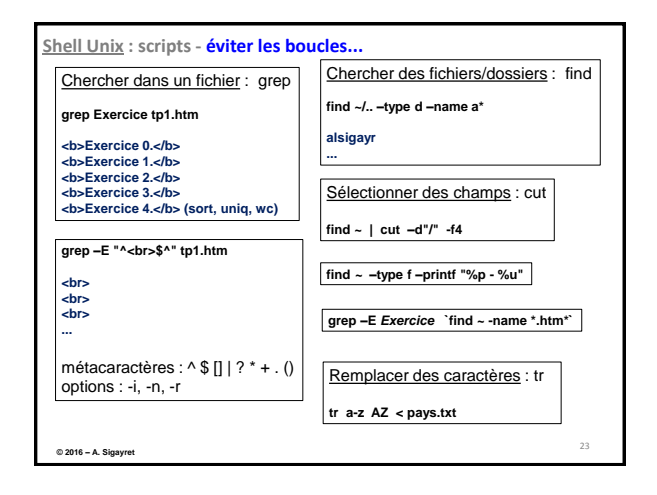

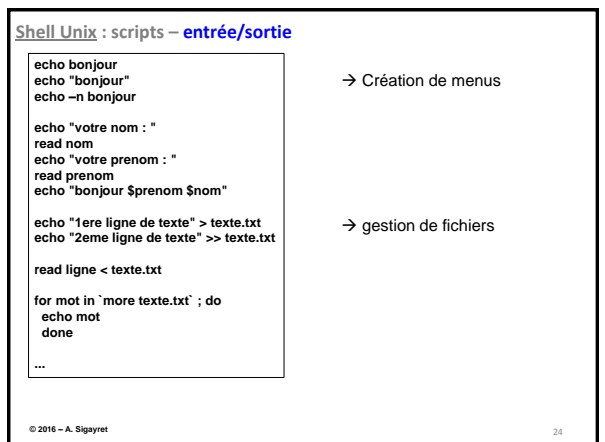

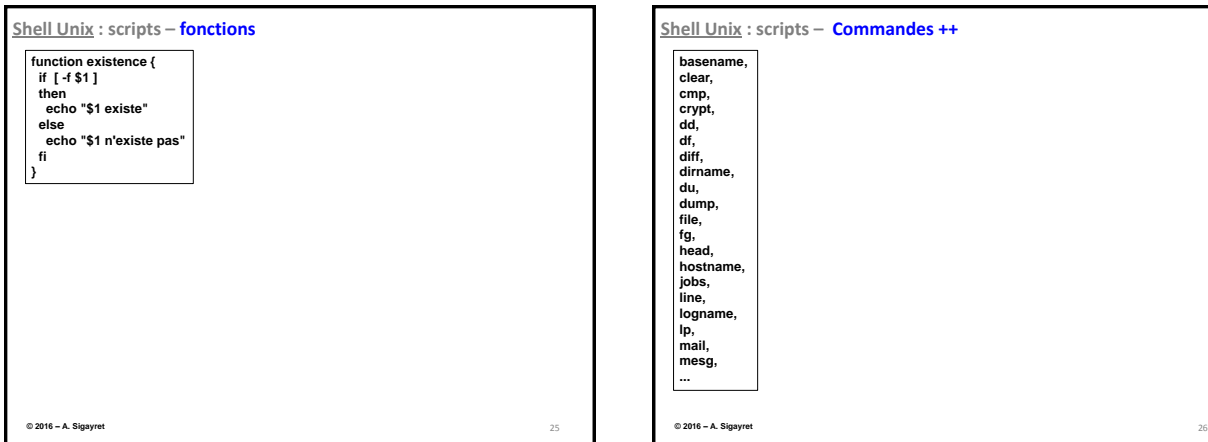

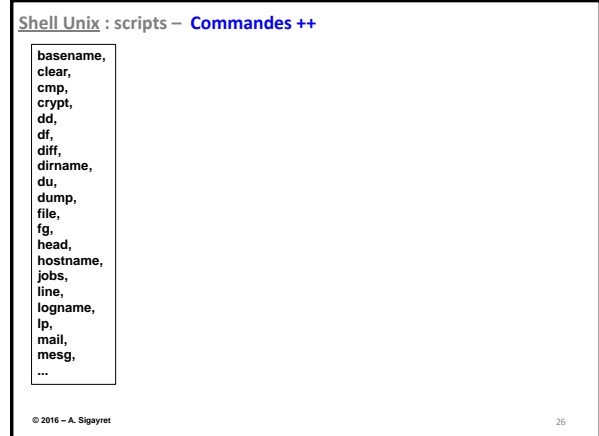

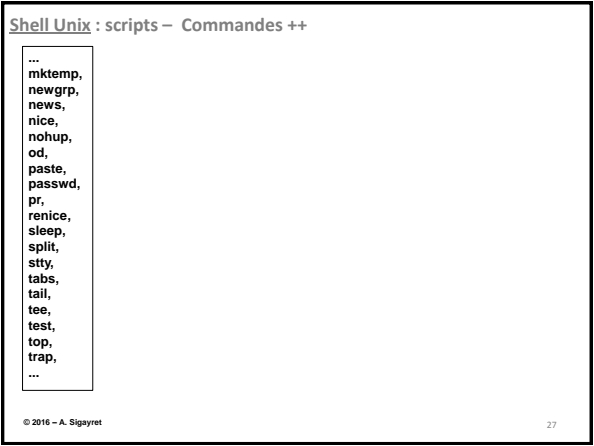

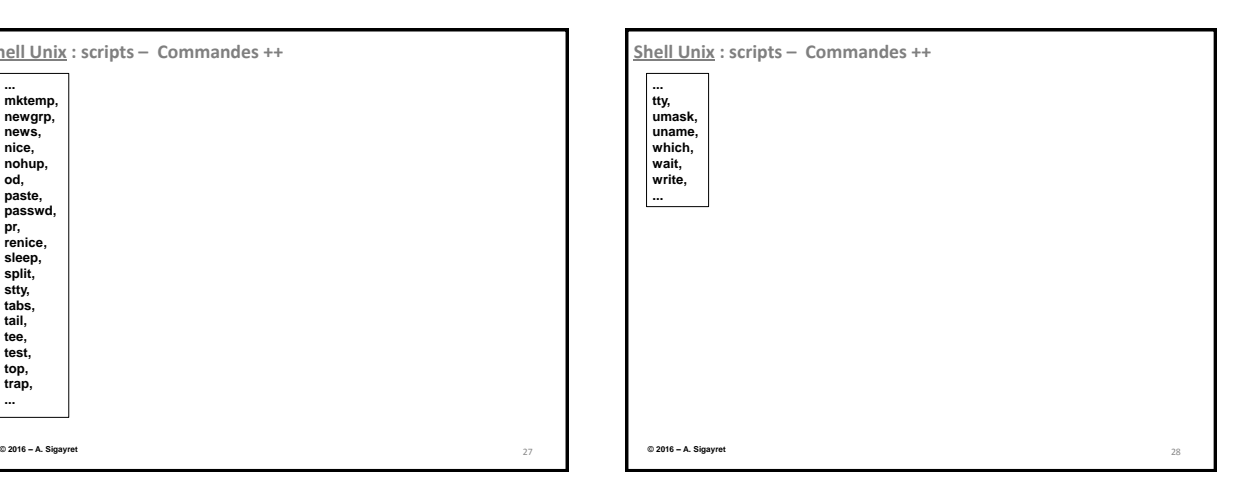

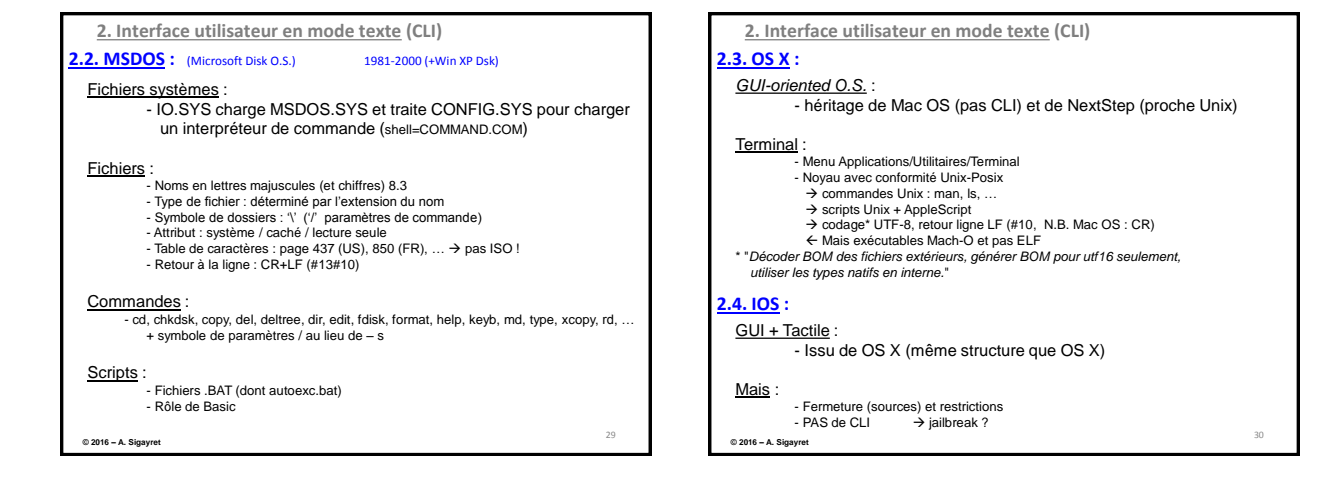

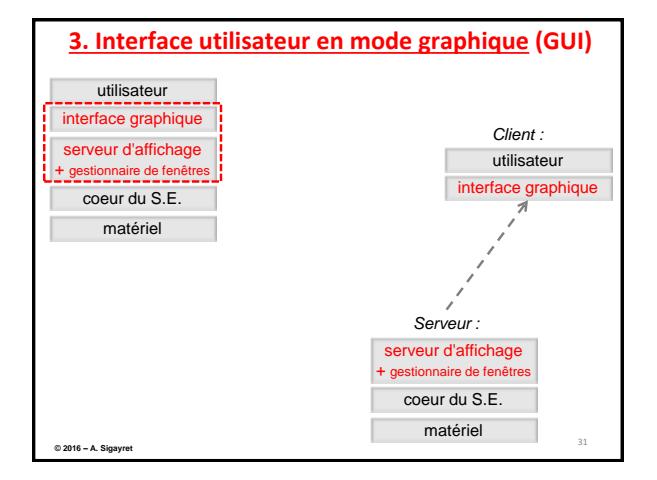

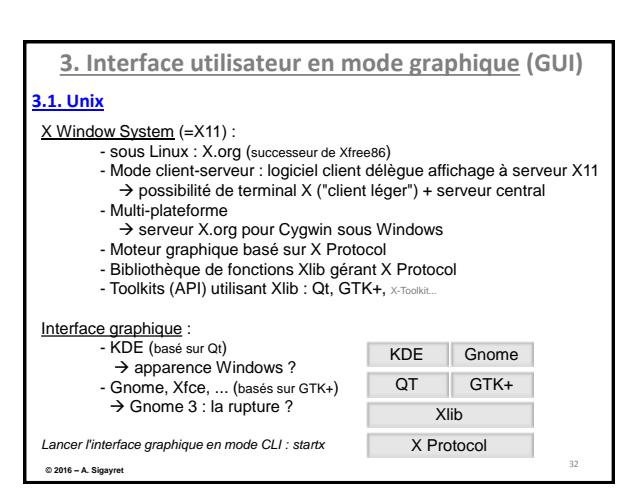

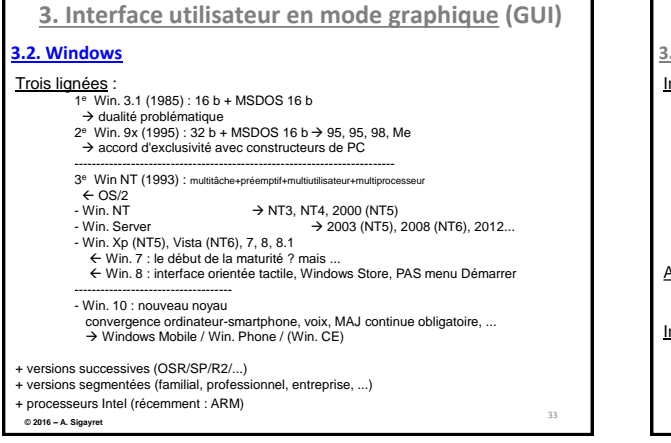

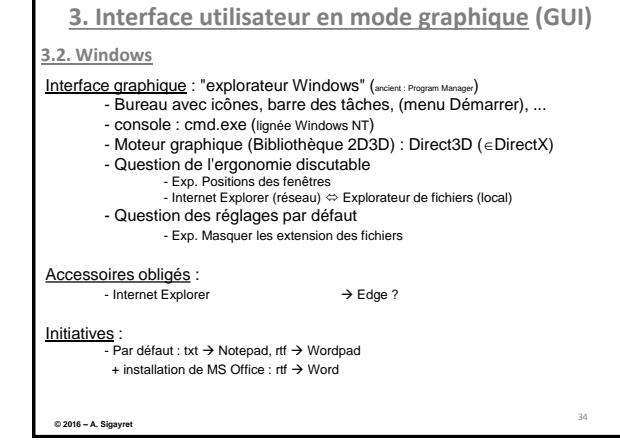

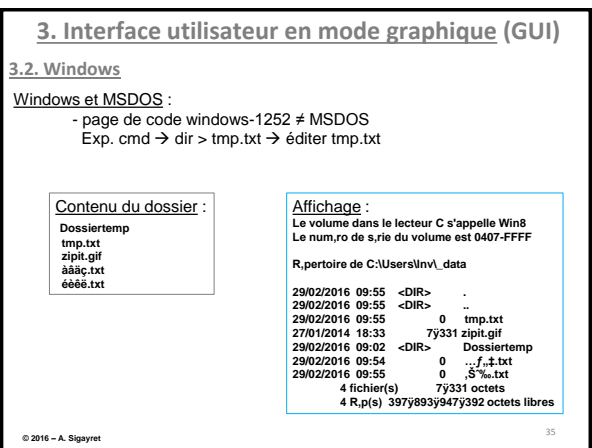

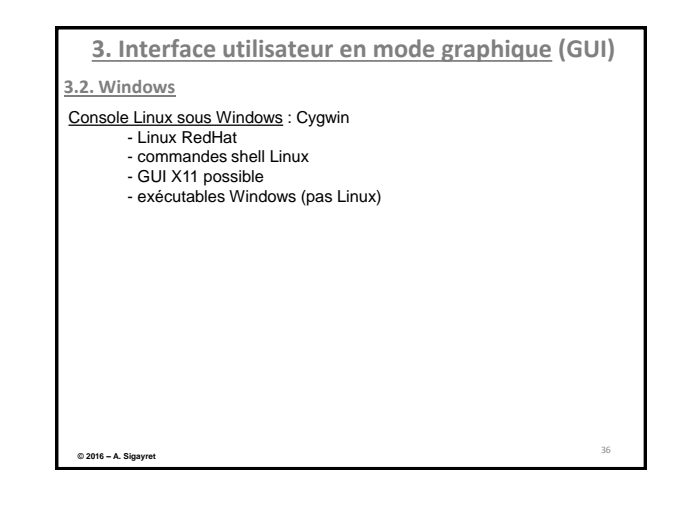

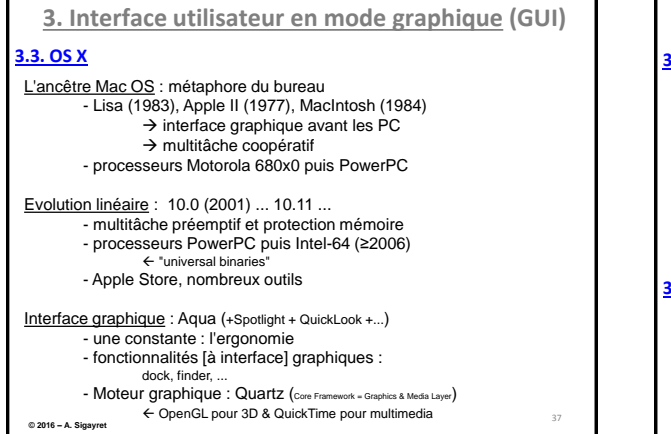

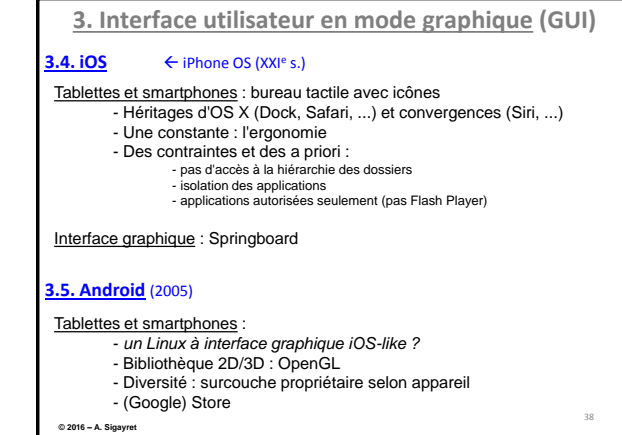

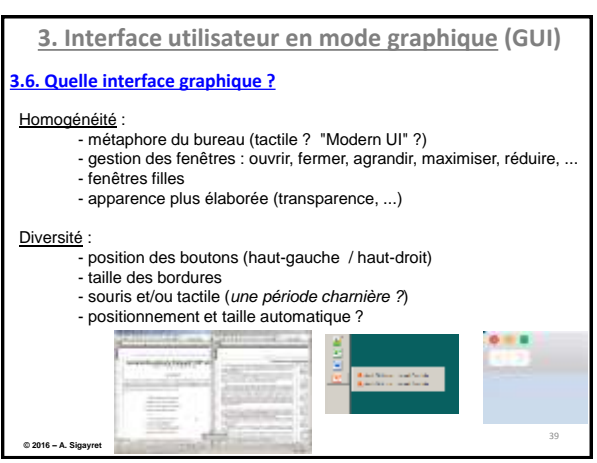